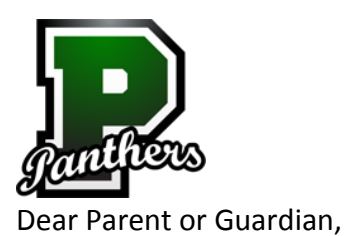

Your student will be taking the AIMS assessment for writing and reading on February 24th and 25<sup>th</sup> and for math and science April 8<sup>th</sup> and 9<sup>th</sup>. Your student can practice necessary skills from home using a FREE program provided by the district entitled **Study Island**. Your child can access this program free of charge anywhere Internet access is available.

We are excited about the benefits **Study Island** can bring to students for **AIMS** and **ACT** preparation. We encourage you to have your child take advantage of this opportunity. Please feel free to contact Study Island at 800-419-3191 or [support@studyisland.com](mailto:support@studyisland.com) if you have any questions.

## **Using Study Island from Home**

Study Island is Web-based, which allows students to access the program from any computer with an Internet connection and a standard Web browser.

## **Follow the instructions below to use the program:**

- 1. Go to [www.studyisland.com.](http://www.studyisland.com/) Click on blue login (upper right hand corner)
- 2. Enter your username and password at the left side of the screen, and click "Submit." **Username:** username@pusd11 **Password:** panthers

(Students may have changed the default password at one time; if that is the case they would use the "new" password.)

- 3. For **AIMS PREP** Click on Content Area (language Arts or math)- Under AZ programs scroll down and click on HS- AIMS PREP (Reading, Language or Math) For **ACT PREP** Click on College Readiness then click on ACT Prep under the navigation pane.
- 4. If this is the first time using the program, click "Pretest." **You must complete 10 Pretest questions to unlock the rest of the content in that subject.** If there is no Pretest option, or if you have already taken the Pretest, you may move on to the other content topics.
- 5. Choose a Session Type. The default setting is Practice Mode; however students may also select *Printable Worksheet* or *Game Mode*.
- 6. To pass a topic, you must meet the passing requirements, which are based on a minimum number of questions answered (usually 10) and a minimum percent correct (around 70%).
- 7. Once you have completed the Pretest, you may work through the remainder of the topics in any order. You must pass all topics before taking the Post Test. Once you have passed all the topics, you must pass the Post Test to complete the subject.
- 8. When you pass all topics in all subjects, you have completed the program.

## **To Access Reports:**

Select a subject under Reports on the left-hand side of the screen to access your reports.